## **MALAYSIA TRAVEL NAVIGATION WEBSITE**

#### LI DONGXU Dr. Hadi Affendy Bin Dahlan

*Fakulti Teknologi & Sains Maklumat, Universiti Kebangsaan Malaysia*

#### **ABSTRACT**

With the continuous improvement of people's living standard, more and more people will choose to travel around the world during their holidays. Traveling to Southeast Asian countries that are warm all year round seems like a good choice. Malaysia is a popular holiday destination. The number of tourists visiting Malaysia has increased in recent years. However, due to cultural differences, language differences, lack of resources and other restrictions, tourists cannot make a good travel plan. It is also possible to Spend too much time and money due to improper planning. While you can choose to join a package tour, a package tour can limit your travel and prevent you from having the freedom to explore the interesting things about the country.

To solve this problem, I plan to design a website about travel navigation in Malaysia. This is the main function of the website. 1. Guidebooks. Automatically recommend destination famous scenic spots. According to the choice of tourists, provide detailed introduction of scenic spots and related tourism services, and provide surrounding accommodation, transportation and other information. This includes pre-trip needs and in-trip needs. 2. Hotel booking. Travelers can book hotels ahead of time on the site, saving time searching for hotels while traveling. 3. Neighborhoods and communities. This feature has a community function. Users can comment on the attractions, restaurants, hotels, or entertainment items they have been to and post them on the corresponding section of the community, providing reference value for tourists who have not been to the community. 4. News module. User can view relevant information published by the Malaysian Immigration Department to make appropriate and timely adjustments to their travel plans. 5. Collection module. In the scenic spot and hotels module, users are allowed to mark it, when the user finds the favorite scenic spots or hotels can collect it, and then in the user center of the collection page can be viewed. It is convenient for users to organize and save time. With the continuous improvement of people's living stunded, more and more people will eloose to trave<br>accontered above the world during their holidays. Traveling to Southeast Asian countries that are varm all year round se

### **1 INTRODUCTION**

With improving living standards, more people opt for global travel during holidays. Southeast Asian countries, with their year-round warmth, are appealing choices, and Malaysia is a popular destination. However, cultural and language differences, limited resources, and other constraints hinder tourists from making good travel plans. Joining a tour group may help, but it restricts exploration. A website that assists travelers in arranging and planning their trips would be ideal. A adjustments to their travel plans. 5. Collection module. I<br>ark it, when the user finds the favorite scenic spots or hection page can be viewed. It is convenient for users to c<br>ection page can be viewed. It is convenient

#### **2 PROBLEM STATEMENT**

The tourism industry in Malaysia is growing rapidly, but many foreign tourists lack knowledge about local attractions and customs. Language barriers and dialects in some areas also make communication difficult. Tourists often struggle to plan their trips well, leading to wasted time and money. While tour groups are an option, they often have a strong commercial focus, impacting the overall experience. The solution lies in tourism navigation websites, which offer comprehensive information and ongoing support to ensure a better travel experience in exotic places.

### **3 RESEARCH OBJECTIVE**

The site will provide detailed local information based on the traveler's choice of destination. It also provides hotel booking. At the same time, through the community function, travelers can browse posts posted by other users and obtain the evaluation information of local shops. In addition, users can also check the official news of the Malaysian Immigration Department to understand the travel policy and prevent unexpected factors from affecting the smooth progress of the trip.

### **4 RESEARCH METHOD**

I choose the Waterfall Model as my software methodology, which is a linear-sequential approach with six phases: requirements, design, implementation, test, deployment, and maintenance. Each phase must be completed before the next one starts, and there is no overlapping. The process flows in a clear sequence, starting with capturing and documenting all requirements. The design phase specifies hardware and system requirements based on the studied specifications. Implementation involves developing small programs called units, which are then tested in the testing phase. After integration testing, the entire system is checked for faults. The product is deployed in the customer environment or released in the market during the installation phase. Any issues that arise are addressed through new patches in the maintenance phase. This method is beneficial for provides management control, and is wellsuited for smaller projects with clearly defined requirements. The site will provide detailed local information based on the traveler's choice of destination provides hotel booking. At the same time, through the community function, traverowse posts posted by other users and obtain the erfall Model as my software methodology,<br>x phases: requirements, design, implementa<br>h phase must be completed before the next<br>process flows in a clear sequence, starting with<br>The design phase specifies hardware and system<br>

#### **4.1 PLANNING PHASE**

During the planning phase, we set the specification requirements for each requirement in the Malaysia Travel Navigation website. Using the collected requirements as the basis for designing and building the software, they are documented and prioritized to ensure they are aligned with the project goals. Such as non-functional requirements and functional requirements, as well as software and hardware requirements. At the same time, we will conduct a complete planning of the project development process, including the identification of problem solutions, project objectives, scope, constraints, methods, requirements and milestones. The goal of this phase is to ensure that the project starts and executes smoothly.

### **4.2 ANALYSIS PHASE**

Identify and analyze target users and stakeholders before starting the project, and conduct indepth research and understanding of user needs to ensure the functionality required by users. These requirements are based on user requirements and system requirements. It also includes determining the functional and non-functional requirements of the system. At the same time, all possible requirements for the system to be developed are captured and documented in the requirements specification document. Conduct a feasibility analysis to check whether these requirements are effective. This will help the design and implementation of the system proceed as planned. depth research and understanding of user needs to ensure the functionality required these requirements are based on user requirements and system requirements. It also tetermining the functional and non-functional requireme

## **4.3 DESIGN PHASE**

In the design phase, the detailed results of the requirements analysis will be used to focus on the architecture and module design of the system, which is a key step to ensure the success of the software project. At the same time, the database and development environment are carefully selected to ensure that the software project can be completed with high quality and efficiency, and meet the needs and expectations of users.

## **4.4 TESTING PHASE**

In the test phase, the whole website system needs to be functional tested, including the selection of test objectives, test scope, test requirements, test functions, test methods and identification standards. At this stage, the requirements of the project will be fully tested to ensure the stability and correctness of the system. Identify and solve problems in a timely manner, improve software quality, and ensure user satisfaction. Example design of the system, which is a key<br>d module design of the system, which is a key<br>t. At the same time, the database and developm<br>that the software project can be completed with<br>s and expectations of users.<br>PHASE<br>e

#### **4.5 OPTIMIZATION AND DEPLOYMENT PHASE**

During the optimized deployment phase, we focus on optimizing system performance to enhance the user experience and ensure superior performance in the production environment. The result is a high-performance, highly available system that provides users with a superior experience and reliable service. Once the system is optimized, it is ready to be deployed into production. During deployment, best practices and security standards need to be strictly followed to ensure the security and stability of the system. At the same time, I will regularly maintain and update the site to ensure that the user continues to bring value.

## **5 RESEARCH OUTCOME**

The research result of the project will be a unique and fully functional Malaysia tourism navigation website. Through the website, visitors from all over the world can easily browse attractions in various regions of Malaysia, book hotels, view in community forums, post and reply to posts, and obtain official announcements from Tourism Malaysia. This website will provide Malaysia's tourism industry with a convenient, efficient and reliable channel to meet the needs of users and enhance their travel experience.

 Figure 1 shows the user's main interface, the top of the navigation bar, below the navigation bar is a classic rotation map of Malaysia, and on the right side of the list shows related news from Tourism Malaysia.

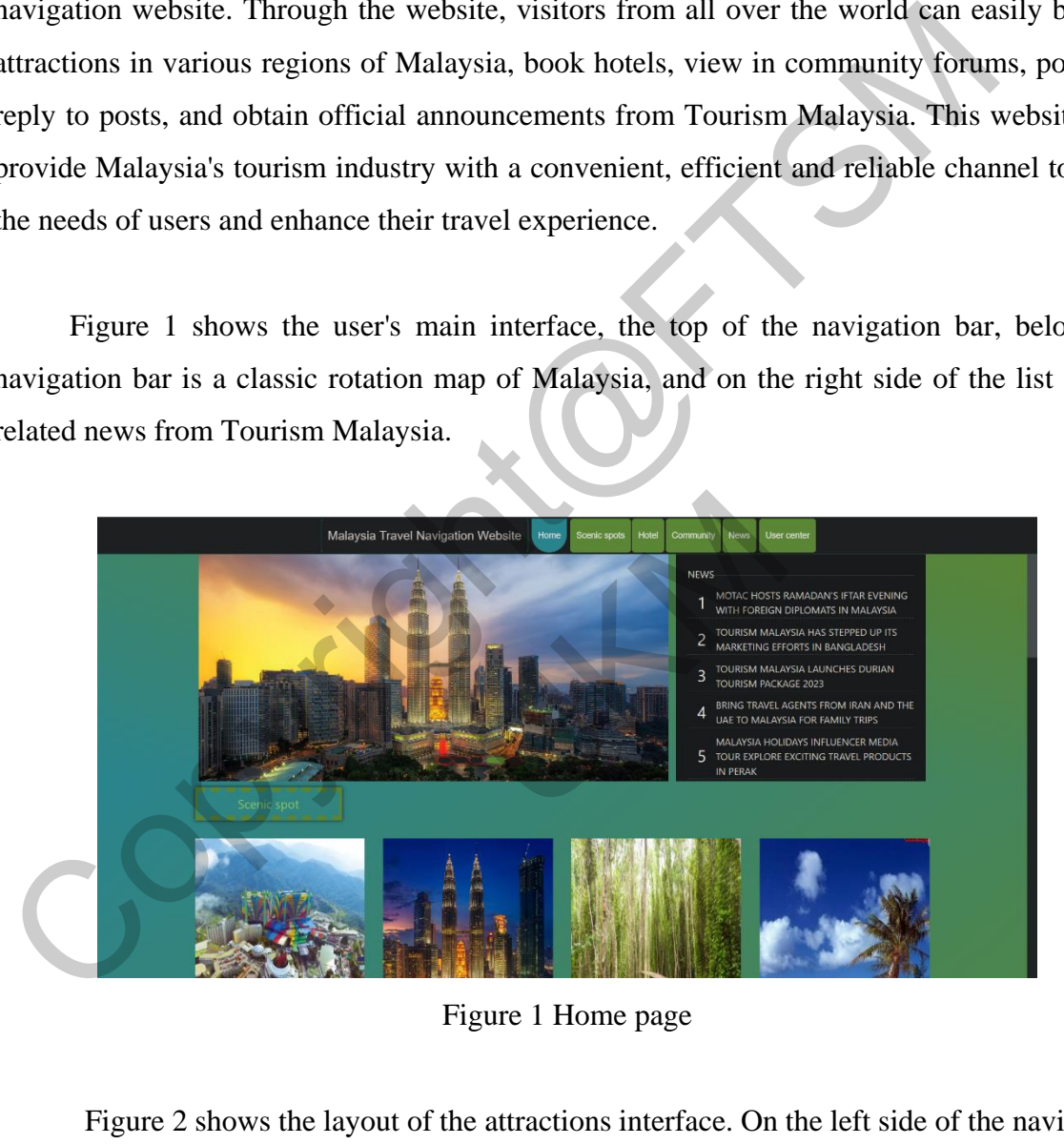

Figure 1 Home page

 Figure 2 shows the layout of the attractions interface. On the left side of the navigation bar, you can filter attractions by geographical location, or search by keyword in the search box on the right side of the interface, and the card below shows the image and name of the corresponding attraction.

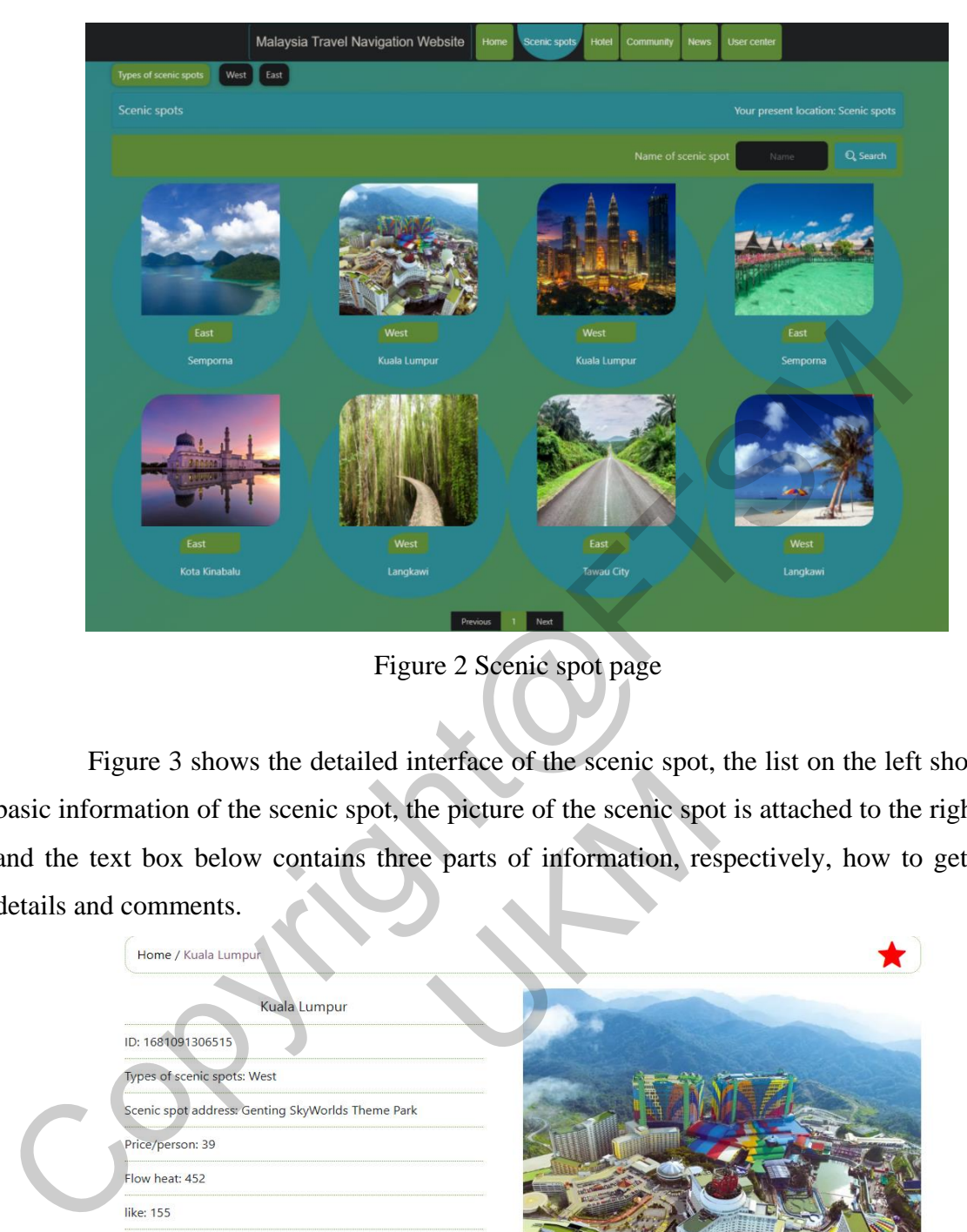

Figure 2 Scenic spot page

Figure 3 shows the detailed interface of the scenic spot, the list on the left shows the basic information of the scenic spot, the picture of the scenic spot is attached to the right side, and the text box below contains three parts of information, respectively, how to get there, details and comments.

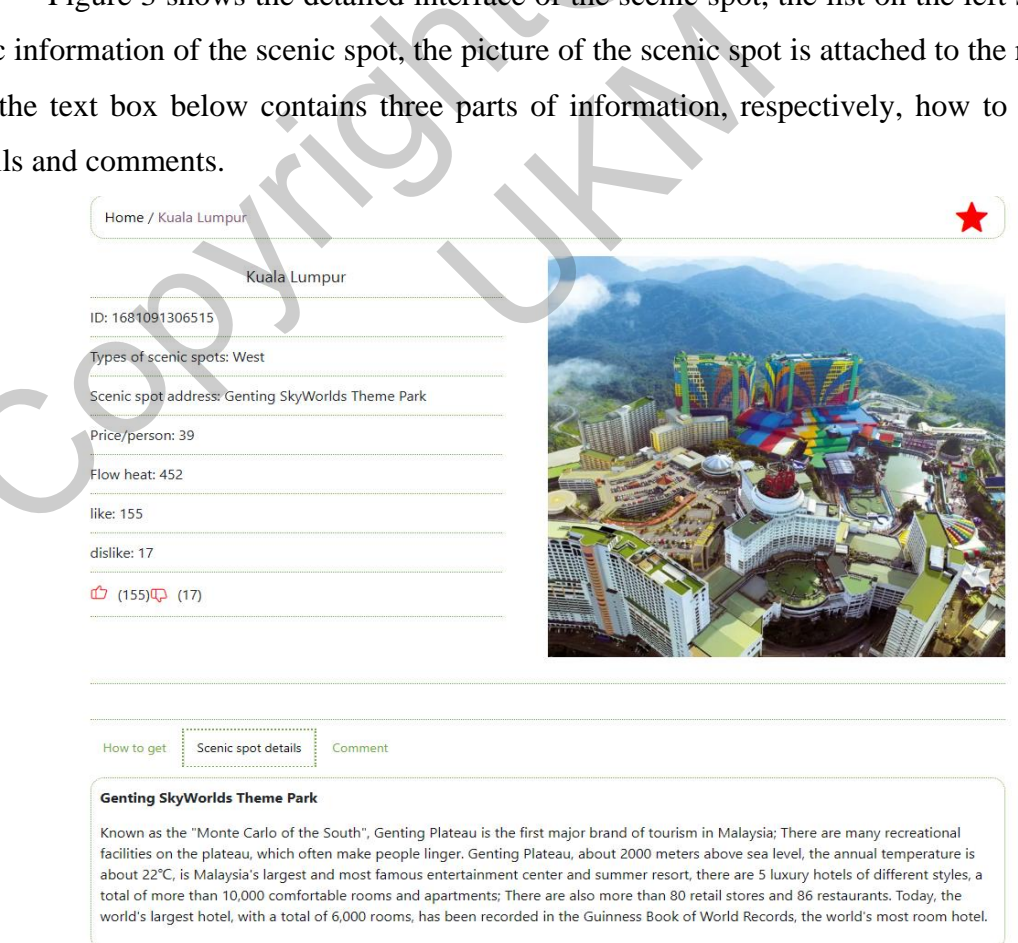

Figure 3 scenic spot detail page

Figure 4 shows the list of comments.

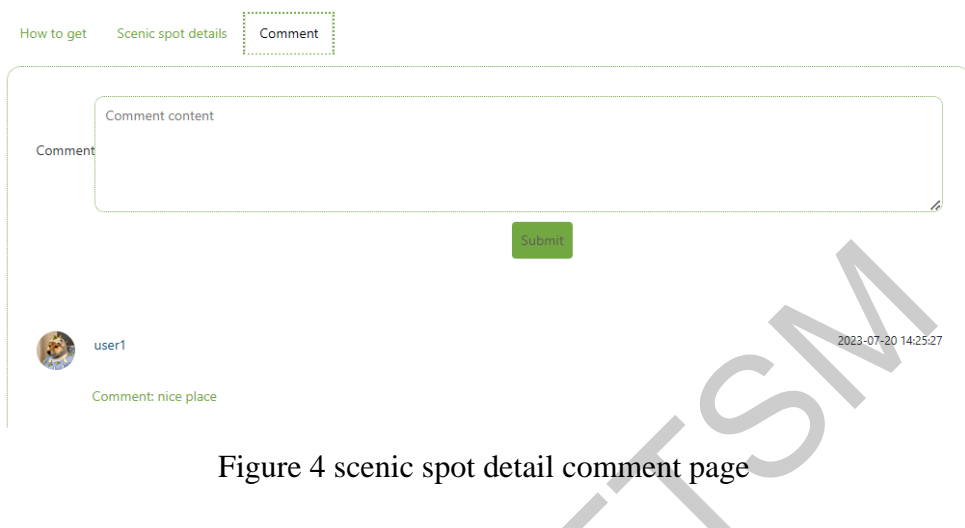

 Figure 5 shows the hotel information interface, which has the same layout function as the attraction interface.

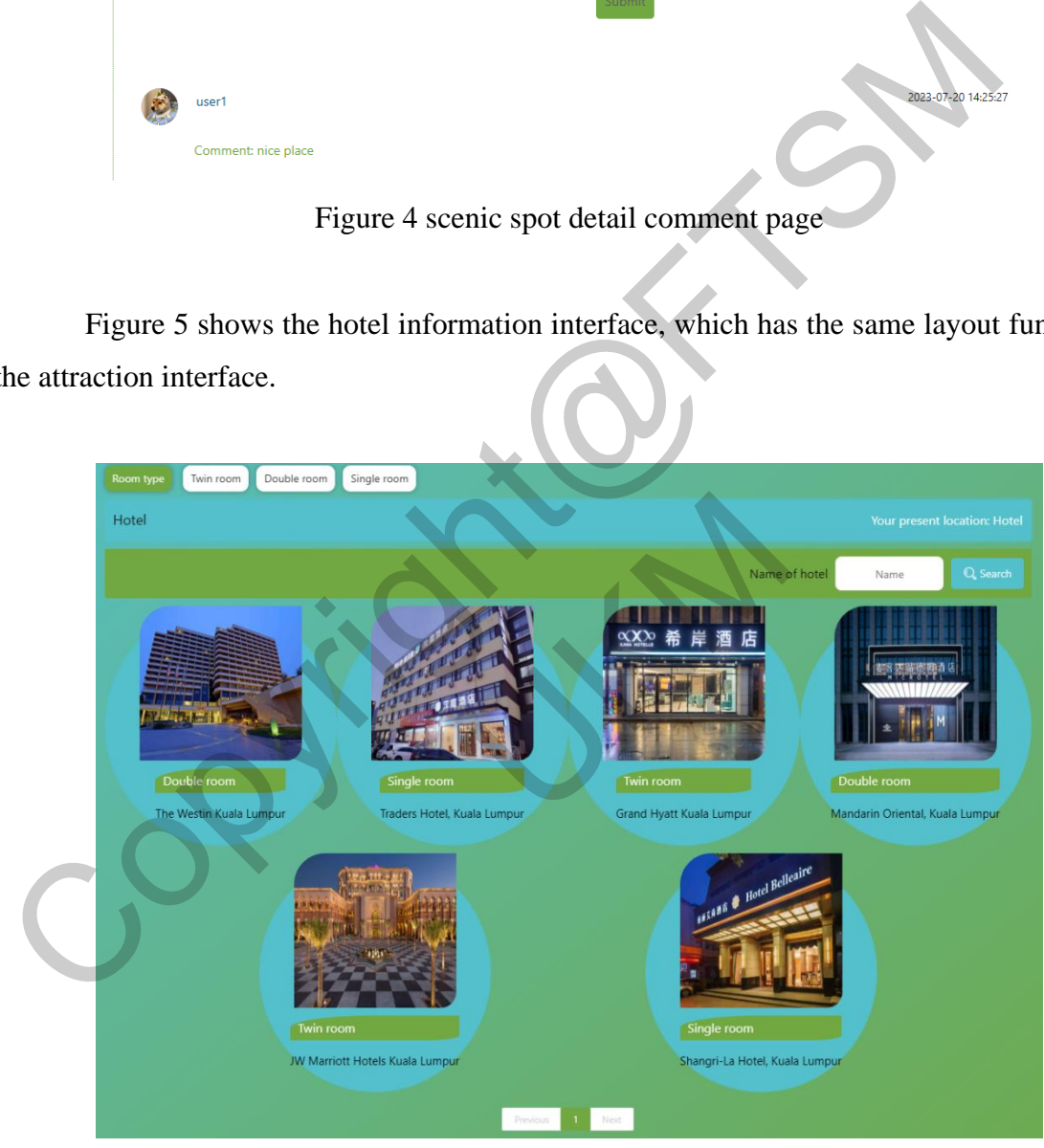

Figure 5 hotel page

 Figure 6 shows the details of the hotel, including the address, introduction as well as pictures and reviews.

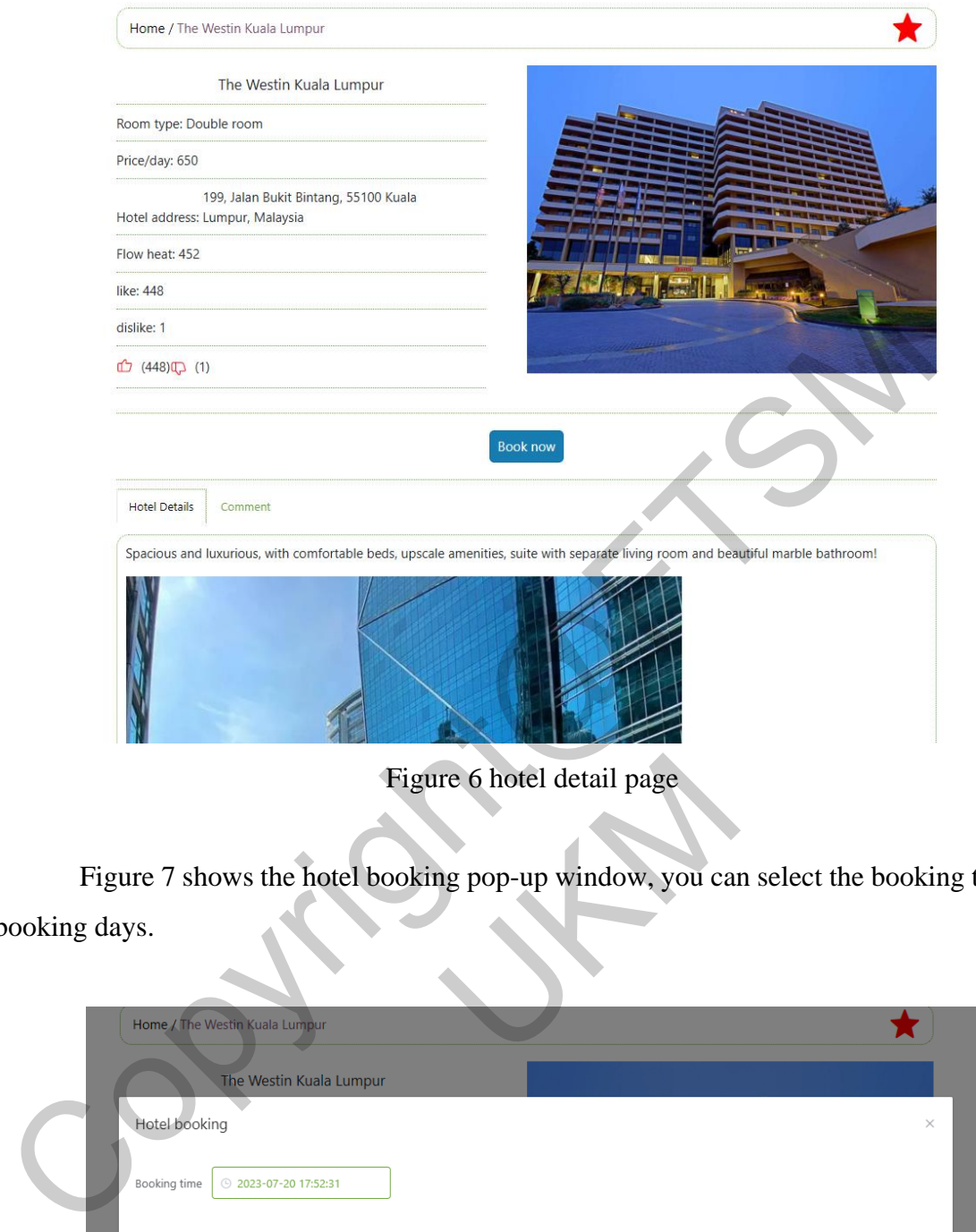

Figure 6 hotel detail page

Figure 7 shows the hotel booking pop-up window, you can select the booking time and booking days.

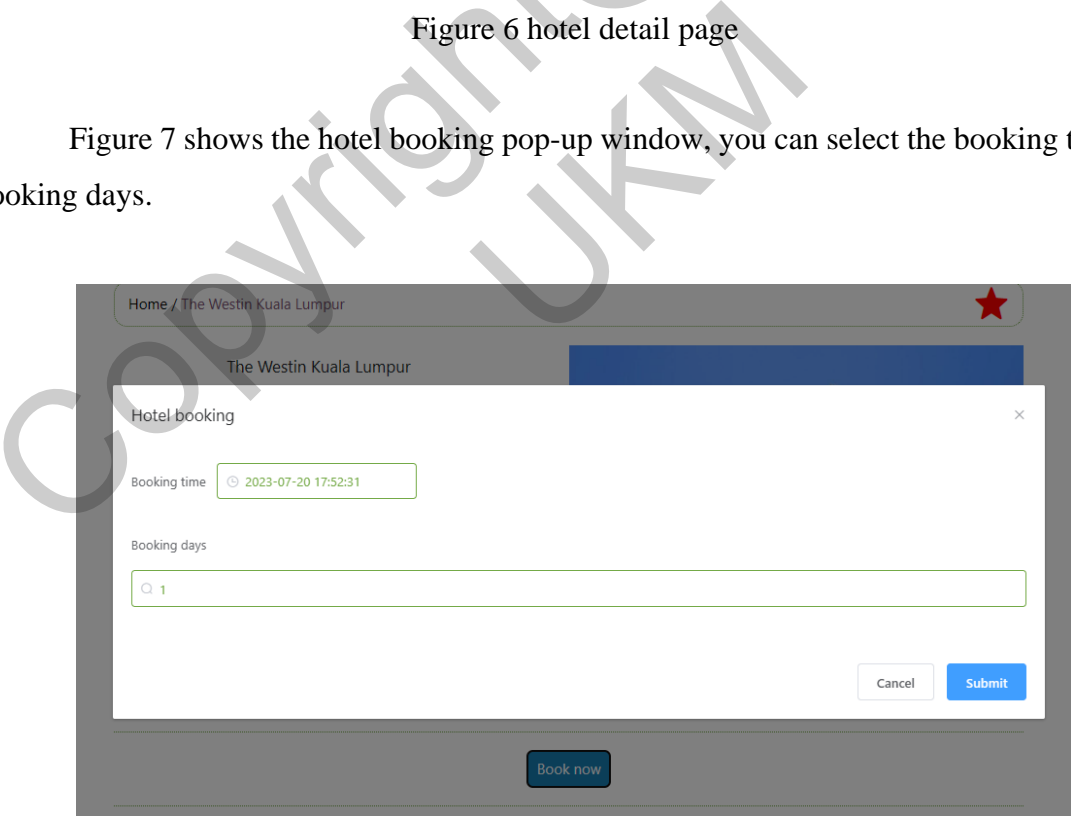

Figure 7 hotel booking page

Figure 8 shows the community interface, showing posts made by other users, and a button in the upper right corner that allows users to make their own posts.

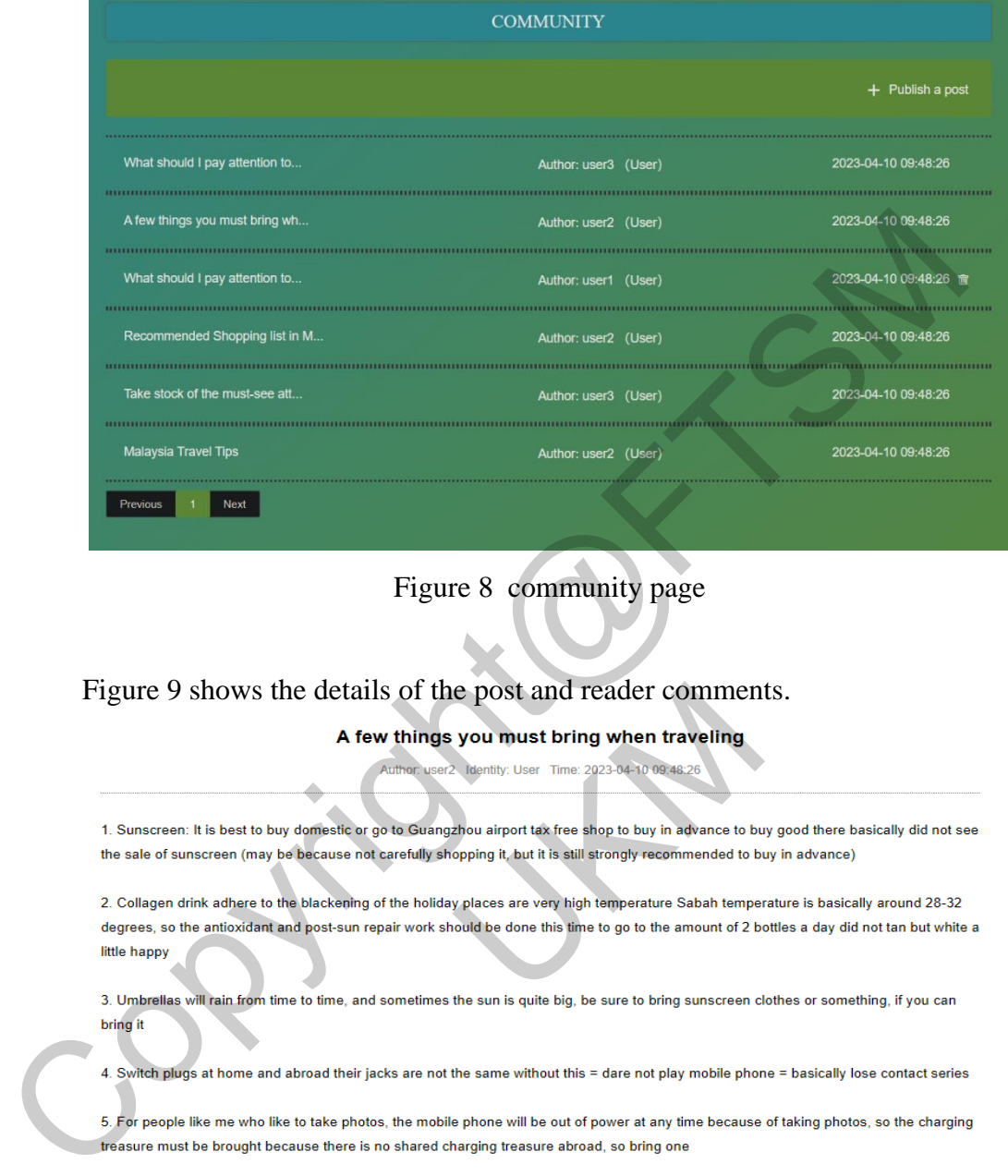

Figure 8 community page

## Figure 9 shows the details of the post and reader comments.

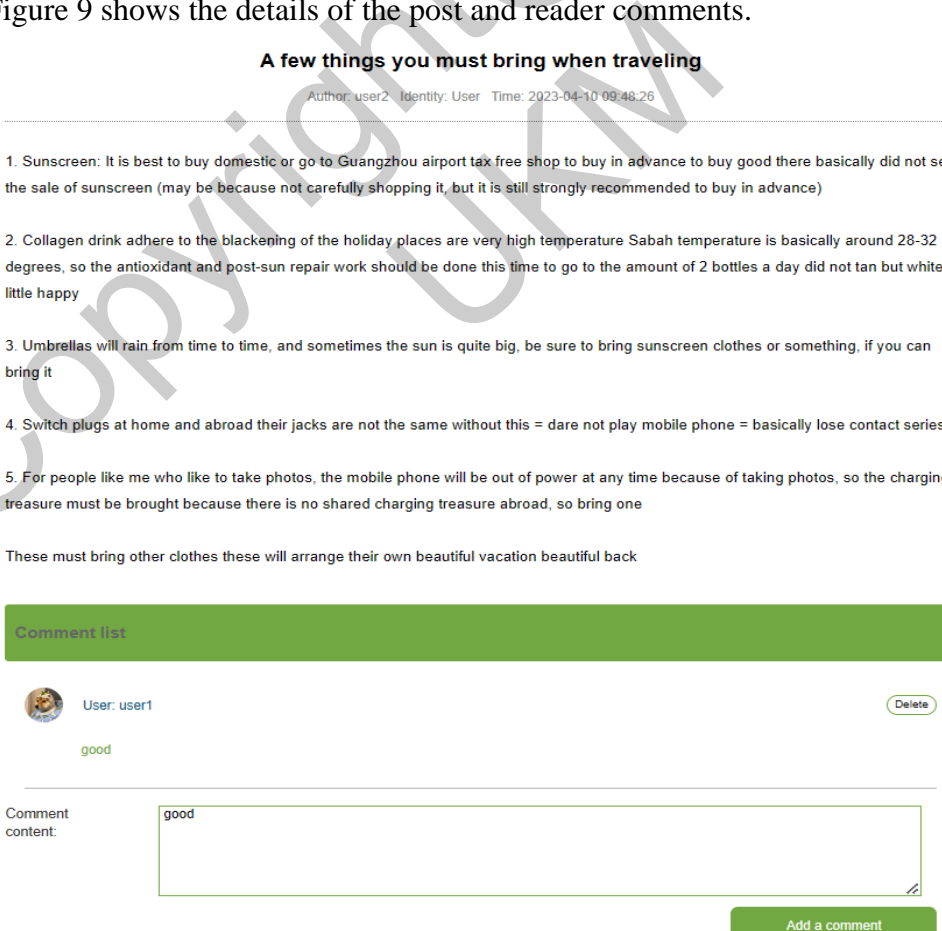

Figure 9 community detail page

Figure 10 shows the main interface of the news section, which functions like the hotel layout.

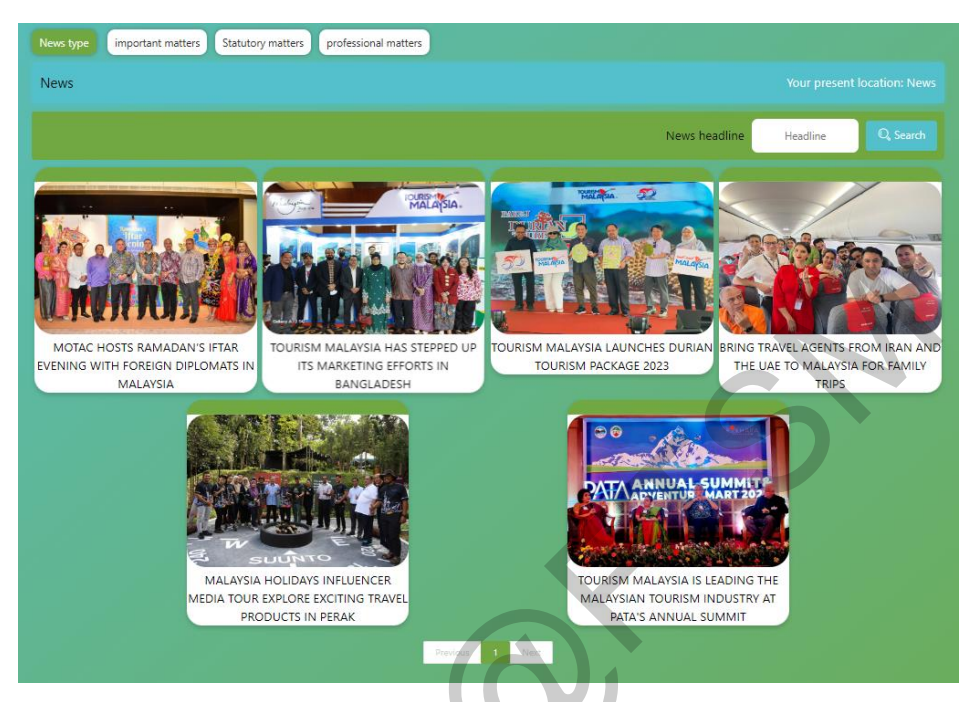

Figure 10 news page

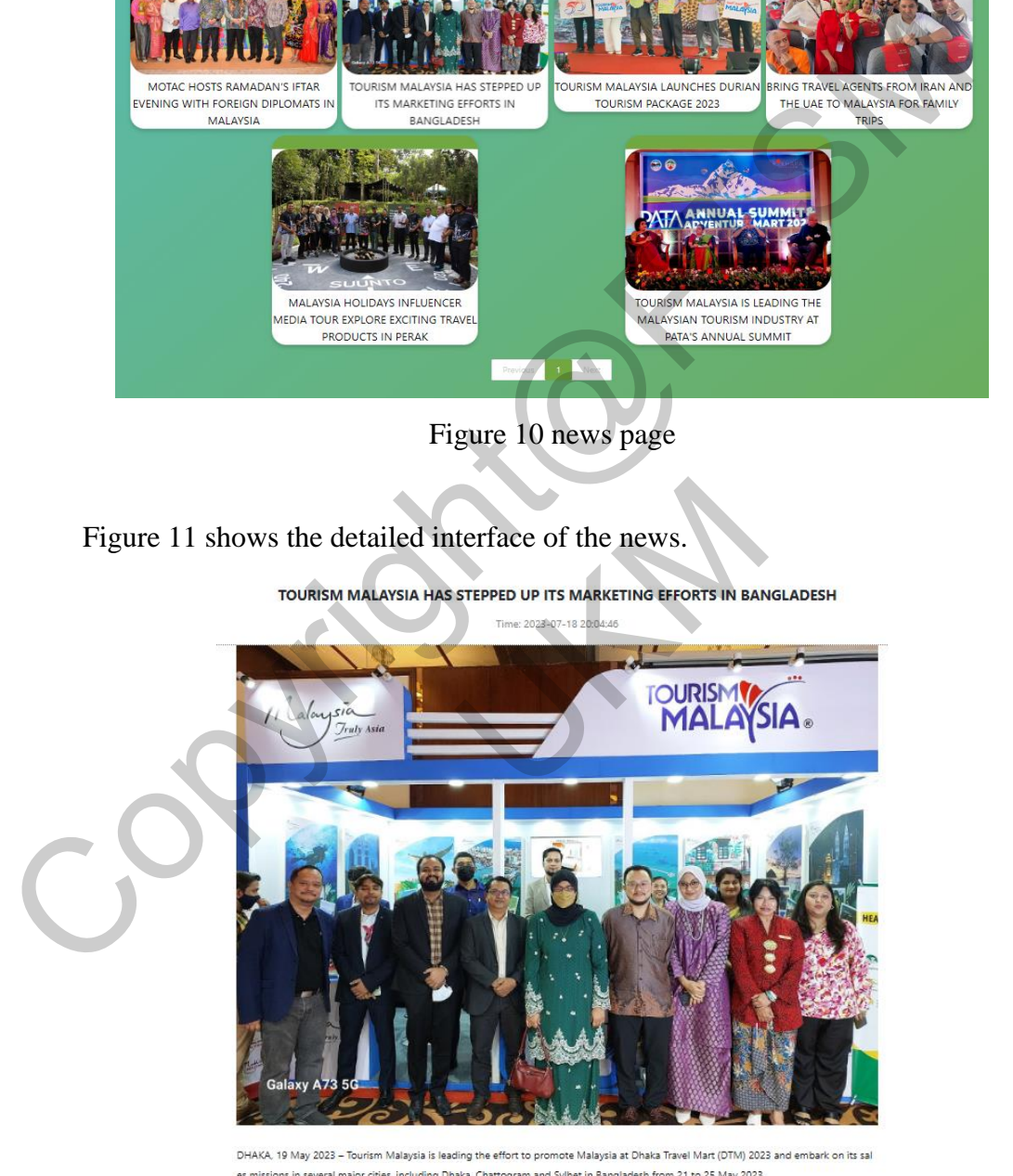

es missions in several major cities, including Dhaka, Chattogram and Sylhet in Bangladesh from 21 to 25 May 2023.

The Malaysian delegation led by Mr Hafiz Hazin, Deputy Director International Promotions Division (Asia & Africa), comprises travel trade p artners consisting of tour operators, travel agents, hoteliers, airlines as well as tour and activity providers, including representatives from M alaysia Healthcare Travel Council (MHTC) and Education Malaysia Global Services (EMGS).

Figure 11 news detail page

Figure 12 shows the information in the user center, where users can change information, change passwords, and log out.

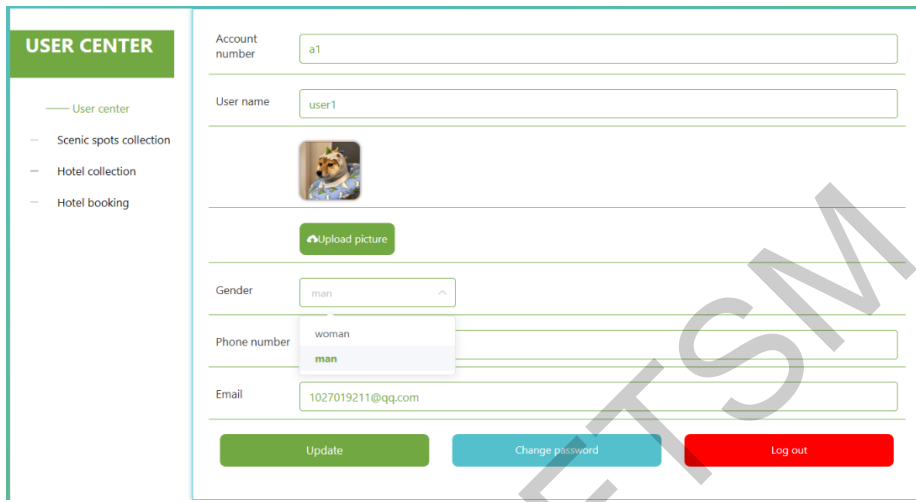

Figure 12 user center page

Figure 13 shows a list of scenic spots that the user has collected.

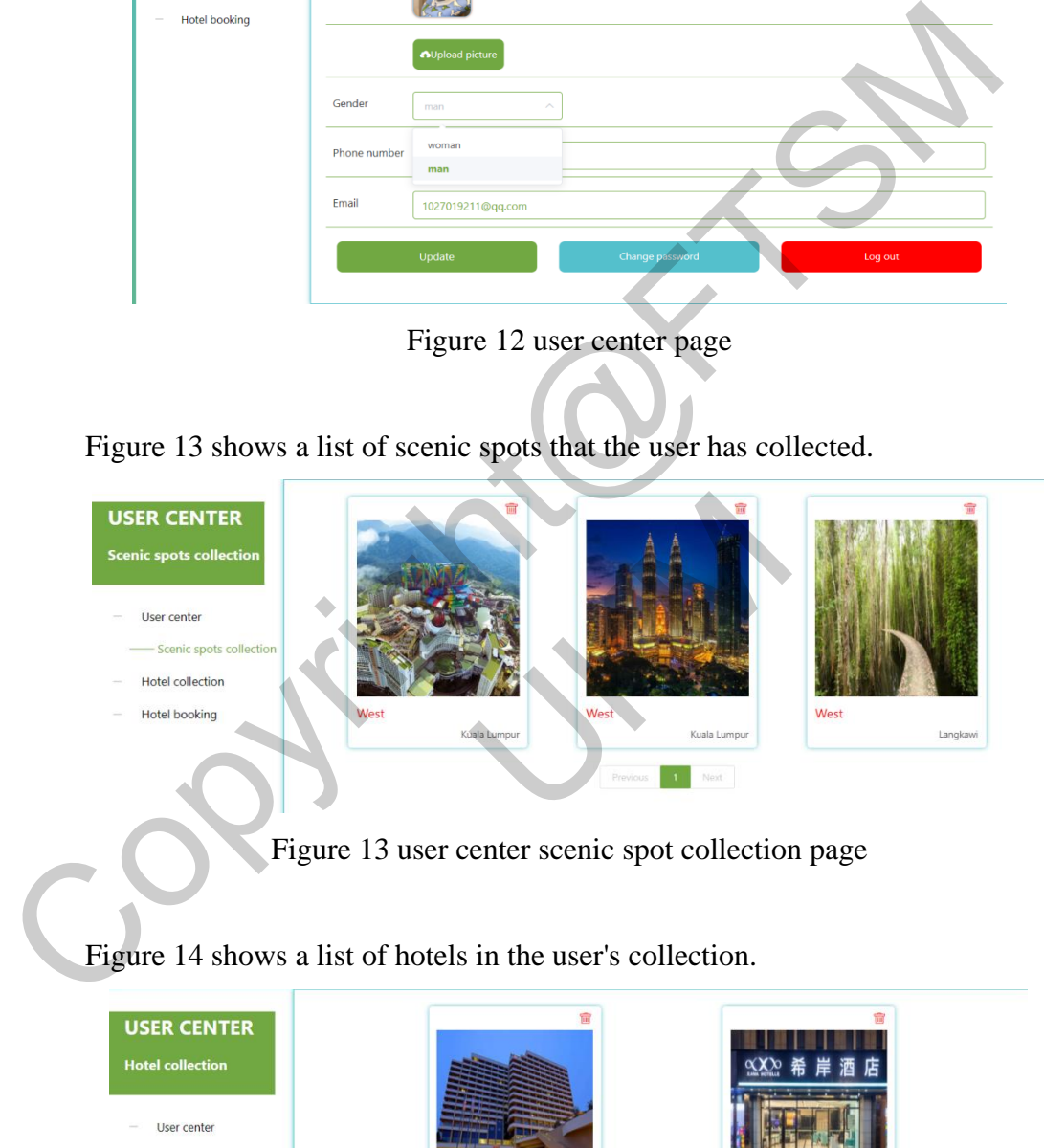

Figure 13 user center scenic spot collection page

Figure 14 shows a list of hotels in the user's collection.

| <b>USER CENTER</b><br><b>Hotel collection</b>                                                                                                    | ŵ                                      | ΥŔ<br>希岸酒店                            |
|----------------------------------------------------------------------------------------------------|----------------------------------------|---------------------------------------|
| User center<br>$\sim$<br>Scenic spots collection<br>$\frac{1}{2} \left( \frac{1}{2} \right) \left( \frac{1}{2} \right) \left( \frac{1}{2} \right)$<br>- Hotel collection |                                        |                                       |
| Hotel booking<br>$\sim$                                                                                                    | Double room<br>The Westin Kuala Lumpur | Twin room<br>Grand Hyatt Kuala Lumpur |

Figure 14 user center hotel collection page

**USER CENTER Hotel booking** Roon Hotel name Hotel picture Hotel address Booking time type User center 12, Jalan Pinang, Kuala Lumpur City<br>Centre, 50450 Kuala Lumpur, Grand Hyatt<br>Kuala Lumpur 2023-07-18<br>21:05:22 Twin - Scenic spots collection room Malaysia - Hotel collection  $\begin{array}{|c|c|c|}\hline \textbf{1} & \text{Next} \\\hline \end{array}$ - Hotel booking

Figure 15 shows the user's hotel booking information.

Figure 15 user center hotel booking page

Figure 16 shows the information about scenic spots that administrators can modify, delete and view..

| Home<br>Personal Center<br>Admin       |  |                | Name of the attraction Q Name of the attraction |                                 |                        | <b>d</b> HomeTourist attractions<br>Type of attraction | Please select the type of ist<br>$+$ New               | <b>图 Delete</b> | Inquire $Q$ |         |         |                     |                                                                           |
|----------------------------------------|--|----------------|-------------------------------------------------|---------------------------------|------------------------|--------------------------------------------------------|--------------------------------------------------------|-----------------|-------------|---------|---------|---------------------|---------------------------------------------------------------------------|
| Liser<br>Scenic spots                  |  | ind            | Attraction<br>number                            | Name of<br>the attra<br>ction ÷ | Type of a<br>ttraction | Pictures of attractions                                | Attractio<br>n.addres<br>š o                           | Price/per       | heat        | support | step on | Schedule<br>route ÷ | operate                                                                   |
| Scenic spots<br>Comment<br>Collection  |  |                | 168109130<br>6472                               | Semporn                         | East                   |                                                        | tapalai Isl<br>and                                     |                 |             | 363     | 12      | Because t           | 0. revise<br><b>自 Delete</b>                                              |
| Hotel<br>Hotel booking                 |  | $\overline{2}$ | 168109130<br>6478                               | Semporn                         |                        |                                                        | Tun Sakar<br>an Marin<br>e Park, Se<br>mporna<br>Sabah | 80              | 5,90        |         | 29      | There are           | 2 revise<br><b>Ci Delete</b>                                              |
| <b>Basic</b> data<br>Community<br>News |  |                | 168109130                                       | Kuala Lu<br>mpur.               | West                   |                                                        | Petronas<br>Twin Tow<br>P55                            |                 |             |         |         | From the<br>а.      | $2$ rews<br><b>自 Delete</b>                                               |
|                                        |  |                |                                                 |                                 |                        | Figure 16 Admin scenic spot information page           |                                                        |                 |             |         |         |                     | Figure 17 shows the information of the hotel, which the administrator can |

Figure 16 Admin scenic spot information page

Figure 17 shows the information of the hotel, which the administrator can modify, delete and view.

|                  | Hotel<br>Hotel booking                                  |            | $\overline{2}$          | 168109130<br>6478                          | Semporn<br>$\overline{a}$ |           |                                              | <b>Jun Sakar</b><br>an Marin<br>e Park, Se<br>mporna.<br>Sabah.           | 580<br>80                    | 220     | 29                        | There are                | 2 revise<br>$\Box$ detail<br><b>白</b> Delete                              |
|------------------|---------------------------------------------------------|------------|-------------------------|--------------------------------------------|---------------------------|-----------|----------------------------------------------|---------------------------------------------------------------------------|------------------------------|---------|---------------------------|--------------------------|---------------------------------------------------------------------------|
|                  | <b>Basic</b> data<br>Community<br><b>News</b>           | а.         | $\overline{\mathbf{3}}$ | 168109130<br>6599                          | Kuala Lu<br>mpur.         | West      |                                              | Petronas<br>Twin Tow<br>ers                                               | 80<br>897                    | 165     | 21                        | From the<br>$d_{\rm{m}}$ | 2 revise<br><b>Delete</b>                                                 |
|                  |                                                         |            |                         |                                            |                           |           | Figure 16 Admin scenic spot information page |                                                                           |                              |         |                           |                          |                                                                           |
|                  |                                                         |            |                         |                                            |                           |           |                                              |                                                                           |                              |         |                           |                          | Figure 17 shows the information of the hotel, which the administrator can |
| delete and view. |                                                         |            |                         |                                            |                           |           |                                              |                                                                           |                              |         |                           |                          |                                                                           |
|                  | <b>Personal Center</b><br>Admin                         | Hotel name |                         | Q Hotel name                               |                           | Room type | Please select a room type                    |                                                                           | Inquire Q<br><b>B</b> Delete |         |                           |                          |                                                                           |
|                  | User<br>Scenic spots                                    |            | Ind<br>ex               | Hotel name                                 | Room type                 | Price/day | Hotel pictures $\hat{z}$                     | <b>Hotel addr</b><br>ess                                                  | heat $\hat{=}$               | support | step on $\Leftrightarrow$ | Frozen stat<br>$e \div$  | operate                                                                   |
|                  | Hotel<br><b>Hotel</b> information<br>Comment            |            | $\mathbf{1}$            | Mandarin O<br>riental, Kual<br>a Lumpur    | Double roo<br>m           | 500       |                                              | Kuala Lum<br>pur City Ce<br>ntre, 50088<br>Kuala Lum<br>pur, Malays<br>ia | 128                          | 458     | 169                       | normal                   | 同 detail<br>C revise<br>图 freeze<br><b>前</b> Delete                       |
|                  | Collection<br><b>Hotel booking</b><br><b>Basic</b> data |            |                         | Shangri-La<br>Hotel, Kuala<br>Lumpur       | Single roo<br>m           | 400       |                                              | 11 Jalan Su<br>Itan Ismail,<br><b>50250 Kual</b><br>a Lumpur,<br>Malaysia | 45                           | 436     | 101                       | normal                   | <b>E</b> detail<br>₾ revise<br>国 freeze<br><b>面 Delete</b>                |
|                  | Community<br><b>News</b>                                |            | $\overline{3}$          | <b>Traders Hot</b><br>el, Kuala Lu<br>mpur | Single roo<br>m           | 600       |                                              | Kuala Lum<br>pur City Ce<br>ntre, 50088<br>Kuala Lum<br>pur, Malays<br>ia | 323                          | 277     | 299                       | normal                   | 2 revise<br>$\boxdot$ detai<br>日 freeze<br><b>自</b> Delete                |
|                  | Distance.                                               |            |                         |                                            |                           |           |                                              |                                                                           |                              |         |                           |                          |                                                                           |

Figure 17 Admin hotel information page

Figure 18 shows information about news that can be uploaded, modified, and deleted by administrators.

| Personal Center          |              | Announcement title |              | C Announcement title                                           | Announcement type           | Please select an announcer ve<br>Inquire $Q$ |                     |                         |
|--------------------------|--------------|--------------------|--------------|----------------------------------------------------------------|-----------------------------|----------------------------------------------|---------------------|-------------------------|
| Admin                    | $\sim$       |                    |              |                                                                |                             | <b><i><u>C</u></i></b> Delete<br>$+$ New     |                     |                         |
| User                     | n.           |                    |              |                                                                |                             |                                              |                     |                         |
| Scenic spots             | <b>State</b> |                    | ind<br>ex    | Announcement title                                             | Announcement type $\hat{=}$ | Announcement image<br>$\sim$<br>÷            | Announcement time = | operate                 |
| Hotel                    |              |                    |              | MOTAC HOSTS RAMADAN' S IFTAR<br>EVENING WITH FOREIGN DIPLOMAT  | professional matters        |                                              | 2023-07-18 20:07:05 | E detail<br>$2$ revise  |
| Hotel booking            |              |                    |              | S IN MALAYSIA                                                  |                             |                                              |                     | <b>图 Delete</b>         |
| Basic data               |              |                    | $\mathbf{2}$ | TOURISM MALAYSIA HAS STEPPED<br>UP ITS MARKETING EFFORTS IN BA |                             |                                              | 2023-07-18 20:04:46 | L revise<br>目 detail    |
| Community<br><b>News</b> |              |                    |              | <b>NGLADESH</b>                                                | important matters           |                                              |                     | <b>B</b> Delete         |
|                          |              |                    |              |                                                                |                             |                                              |                     | E detail                |
| News.                    |              | d                  | $\mathbf{3}$ | TOURISM MALAYSIA LAUNCHES DU<br>RIAN TOURISM PACKAGE 2023      | Statutory matters           |                                              | 2023-07-18 20:00:59 | 2 revise<br>fill Delete |
| Picture                  |              |                    |              |                                                                |                             |                                              |                     |                         |

Figure 18 Admin news information page

## **6 CONCLUSION**

Overall, the Malaysia Travel navigation website has been developed. It provides convenient tourist information and navigation services, making it easier for visitors to plan their trips and explore attractions. A clear and simple interface attracts more users, while online booking and social features increase convenience and interactivity. Future improvements include mobile phone support with multiple languages, continuous technical updates and data analysis to optimize the website. These efforts will contribute positively to the Malaysia Travel Navigation website and attract more users to join. Example 18 Admin news information page<br>
Figure 18 Admin news information page<br>
Figure 18 Admin news information page<br>
S<br>
OONCLUSION<br>
Overall, the Malaysia Travel navigation website has been developed. It provides conduct<br> Example interact attacts indeed the set of the multiple languages, continuous technical to the multiple languages, continuous technical to the more users to join.<br>
NCE<br>
Model (no date) Tutorials Point. Available at:<br>
tutor

# **7 REFERENCE**

- *SDLC - Waterfall Model* (no date) *Tutorials Point*. Available at: https://www.tutorialspoint.com/sdlc/sdlc\_waterfall\_model.htm (Accessed: January 16, 2023).
- *Mobile apps for Tourism Industry: Trends and influences* (2022) *Rishabh Software*. Available at: https://www.rishabhsoft.com/blog/mobile-app-development-for-thetourism-industry (Accessed: January 16, 2023).
- *Travel app development: Types, features, & projections* (no date) *Crowdbotics*. Available at: https://www.crowdbotics.com/blog/travel-app-development-types-features-projections (Accessed: January 16, 2023).
- Fox, L. (2017) *Fliggy, the Online Travel Platform You (probably) haven't heard of*, *PhocusWire*. PhocusWire. Available at: https://www.phocuswire.com/Fliggy-theonline-travel-platform-you-probably-havent-heard-of (Accessed: January 16, 2023).
- Rome, P. (no date) *What are non functional requirements - with examples*, *Perforce Software*. Available at: https://www.perforce.com/blog/alm/what-are-non-functionalrequirements-examples (Accessed: January 16, 2023).
- Baeldung (2021) *Layered architecture*, *Baeldung on Computer Science*. Available at: https://www.baeldung.com/cs/layered-architecture (Accessed: January 16, 2023).
- Solution, W.T. (2022) *A guide to choosing a laptop for web development [2022]*, *WeeTech Solution Pvt Ltd*. Available at: https://www.weetechsolution.com/blog/how-to-choosea-laptop-for-web-development (Accessed: January 16, 2023).
- Ashtari, H. (2022) *What is network topology? definition, types with diagrams, and selection best practices for 2022*, *Network Topology Diagrams and Selection Best Practices for 2022*. Available at: https://www.spiceworks.com/tech/networking/articles/what-isnetwork-topology (Accessed: January 16, 2023). a-laptop-for-web-development (Accessed: January 16, 2023).<br>
Ashtari, H. (2022) What is network topology? definition, types with diagrams, and selfect to fore practices for 2022, Newark topology Diagrams and Selection Best
- *Standardization* (2021) *AcqNotes*. Available at: https://acqnotes.com/acqnote/careerfields/standardization-systems-engineering (Accessed: January 16, 2023).
- Editor (2020) *Non-functional requirements: Examples, types, how to approach*, *AltexSoft*. AltexSoft. Available at: https://www.altexsoft.com/blog/non-functional-requirements (Accessed: January 16, 2023).

LI DONGXU (A178873) Dr. Hadi Affendy Bin Dahlan Fakulti Teknologi & Sains Maklumat, Universiti Kebangsaan Malaysia 78873)<br>Bin Dahlan<br>& Sains Maklumat,<br>saan Malaysia